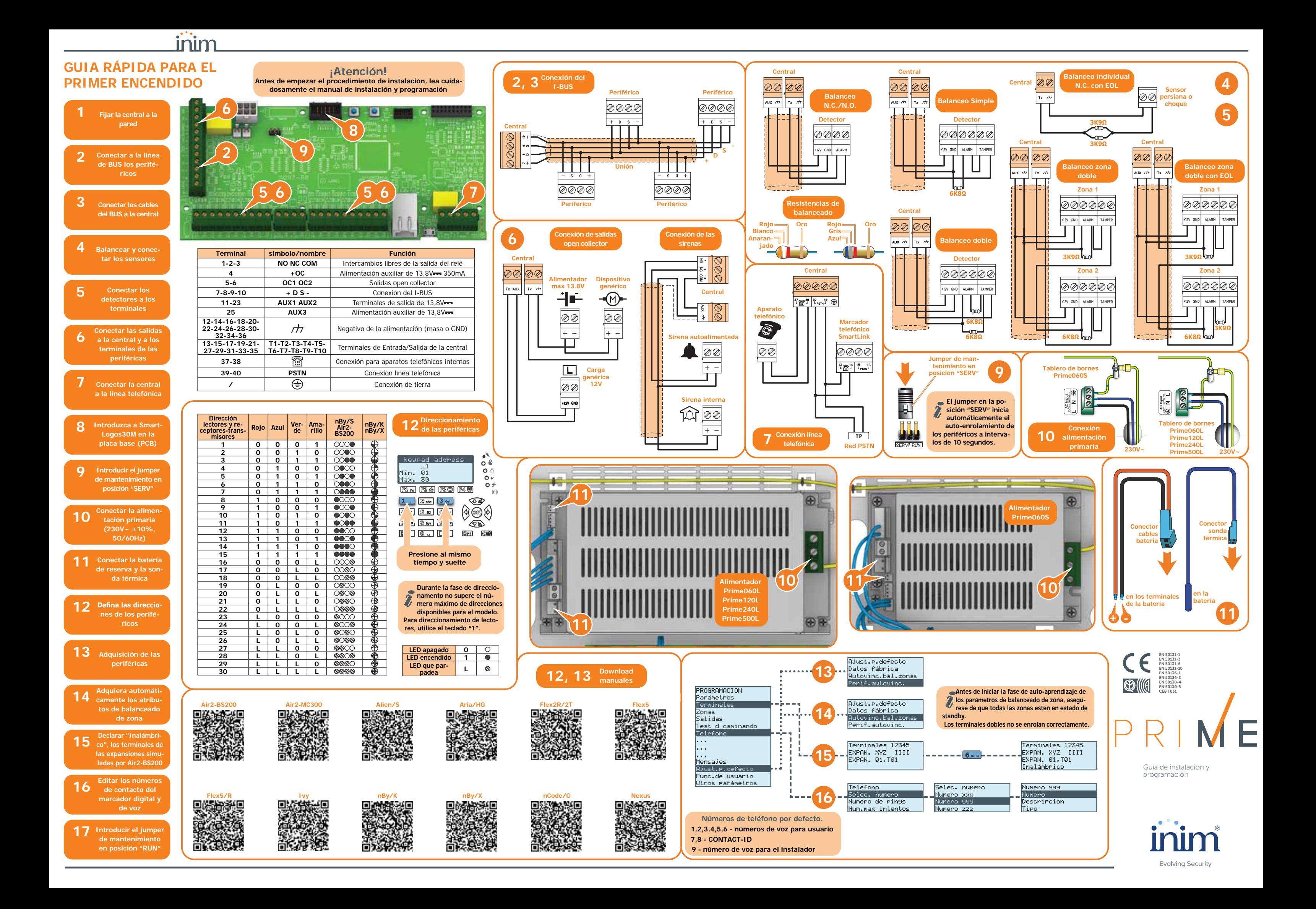

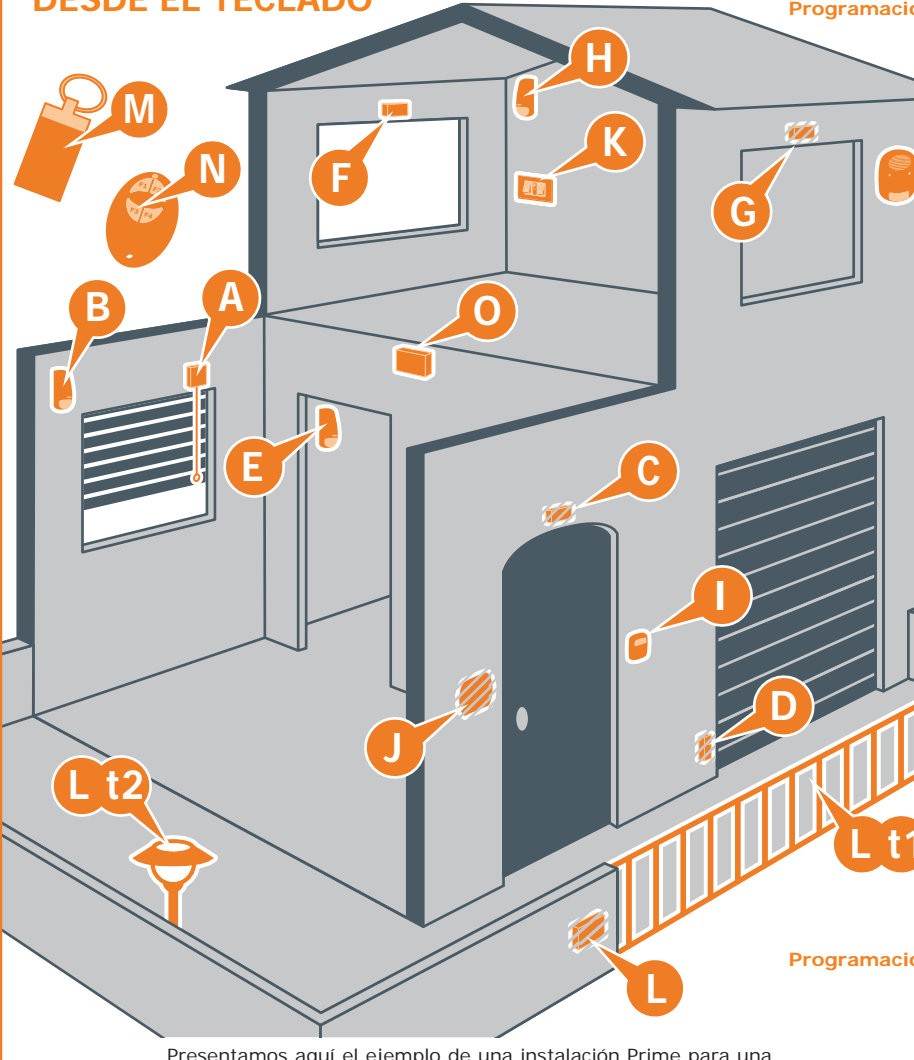

# **EJEMPLO DE PROGRAMACIÓN DESDE EL TECLADO**

Presentamos aquí el ejemplo de una instalación Prime para una vivienda. El procedimiento ideal sigue directamente las indicaciones para el primer encendido de la instalación.

## **Inicio programación**

Digite codigo (Instalador), PROGRAMACION

#### **Programación de las particiones**

Cambiar la descripción de las particiones:

- **•** Partición 1 "Planta baja"
- **•** Partición 2 "Primera planta"

PROGRAMACION Particiones, "PARTICION 00x", Descripción

#### **Programación zonas**

Programar las zonas (todas conectadas a la central): PROGRAMACION Terminales, seleccionar el terminal deseado

o bien

PROGRAMACION Zonas , seleccionar la zona asociada al terminal deseado

Añadir a los escenarios predefinidos (Escenario 1 "Armado" y Escenario 2 "Desarmado") un tercer escenario de armado de tipo parcial (presente) en ambas particiones.

En esta sección se pueden habilitar las particiones "Planta baja" y "Primera planta".

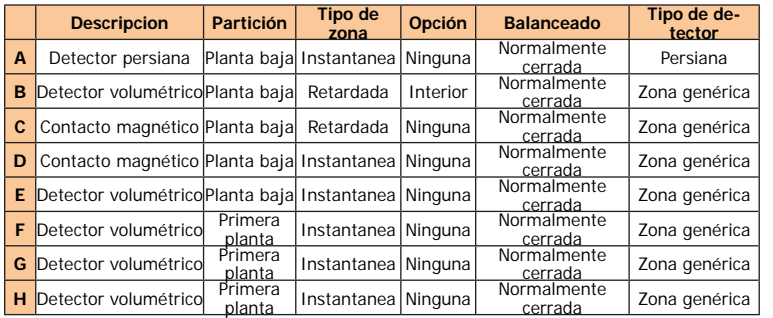

inim

Asociar al teclado las particiones "Planta baia" y "Primera planta". PROGRAMACION Teclados, Selec.Periferico, TECL. 001", Particiones

En esta sección se pueden habilitar las particiones "Planta baja" y "Primera planta".

## **Programación escenarios**

Pulsar el botón 2abc para configurar el terminal como salida. Pulsando **OK** se entra en el menú de programación.

PROGRAMACION Arm.de escenario, "ESCENARIO 003", Particiones, "partición", Presente

## **Programación de los lectores**

Asociar a las llaves ([M] y [N]) las particiones "Planta baja" y "Primera planta": PROGRAMACION Llaves, Parametros llave, "Llave 00x", Parti-

cionesEn esta sección se pueden habilitar las particiones "Planta baja" y "Pri-

Asociar a los lectores las particiones "Planta baja" y "Primera planta", así como el escenario 3 de tipo parcial (presente) además de los escenarios predefinidos:

Incorporar las llaves, mediante uno de los lectores de proximidad v un teclado.

PROGRAMACION Lectores, Selec.Periferico, "LECTOR 00x", Particiones

PROGRAMACION Lectores, Selec.Periferico, "LECTOR 00x", Acc.directos

En esta sección se puede seleccionar la macro asociada al LED rojo y azul, seleccionando primero el tipo "Ejecutar armado" y luego el escenario para asociar al LED.

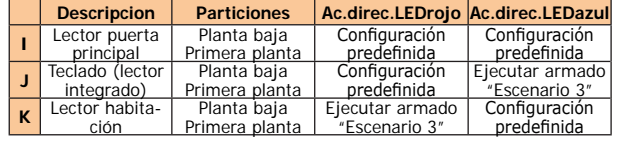

Cerrar la programación guardando las modificaciones aportadas. Pulsar varias veces la tecla **Esc** hasta que se visualice el mensaje: SALIR? OK = YES

Pulsando OK se sale de la programación guardando las modificaciones y se reenciende la central.

#### **Programación del teclado**

A continuación presentamos un procedimiento de verificación rápida de la efectiva operatividad de la instalación Prime tras la primera instalación. La prueba consiste en la violación de una zona de tipo "Retardada".

#### **Programación de las expansiones**

Programar los dispositivos conectados a los terminales de la expansión:

2. Acceder a la programación de la central y efectuar la programación de la zona que se está por violar. Digitar el Código (Instalador), PROGRAMACION Terminales, **y se**leccionar el terminal deseado

PROGRAMACION Terminales, seleccionar el terminal deseado

Una vez dentro de la sección, configurar el "Tipo" como "Retardada".

- **3.** Configurar el comunicador telefónico para la señal vocal de la violación.
- Digitar el Código (Instalador), PROGRAMACION Teléfono, Selección numero, "NUMERO 001"

Una vez dentro de la sección, introducir el número por llamar y configurar el "Tipo" como "Voz".

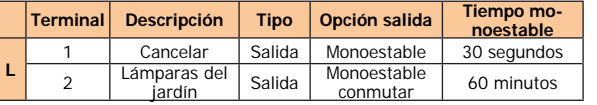

4. Salir de la programación y efectuar un armado total. Si no se ha cambiado la programación predefinida, es posible proceder como se describe a continuación:

## **Programación llaves**

**5.** Esperar el término del "Tiempo salida" (por defecto, 30 segundos).

7. Tratándose de una zona de tipo "Retardada", inicia el "Tiempo de entrada" (por defecto, 30 segundos). Los teclados emitirán una serie de impulsos (8 impulsos + pausa de 5 segundos).

mera planta".

- **•** Se activan las señales ópticas y acústicas de alarma
- **•** El LED rojo del teclado parpadea rápidamente

PROGRAMACION Llaves, Adquisición, "LECTOR 00x", "Llave 00x" Aproximar la llave al lector y después alejarla. El teclado donde se está operando emitirá un beep para confirmar la efectiva incorporación de la llave.

## **Programación mando remoto**

Si no se ha cambiado la programación predefinida, tras haber indicado el código usuario es posible proceder como se describe a continuación:Activar la macro asociada a la tecla **F2** visualizada en pantalla.

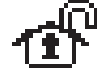

n

Asociar a los botones del mando remoto [**N**] las macros para los armados y la gestión de las salidas de la expansión: PROGRAMACION Llaves, Modificar llave, "Llave 00x", Macro

> Si no se ha cambiado la programación predefinida, tras haber indicado el código usuario es posible proceder como se describe a continuación:

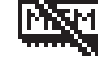

12. El desarrollo regular y sin inconvenientes de todas las fases indicadas anteriormente es signo suficiente de buen funcionamiento y de correcta programación básica de la central.

En esta sección se pueden asociar las macros personalizadas, o sea "Activación salida" a las teclas **F3**\**F4** seleccionando luego las salidas de la expansión.

**N**

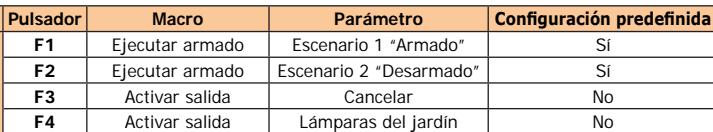

Incorporar el mando remoto mediante el lector simulado por el transceptor ([**O**], indicado en el teclado con la letra "W"). PROGRAMACION Llaves, Enrolar, "LECTOR 00x W", "Llave 00x"

Entonces se tendrá a disposición 3 minutos para hacer incorporar

el mando remoto pulsando simultáneamente las teclas **F3**\**F4**. El éxito satisfactorio de la operación se señala mediante 3 parpa-

deos del LED verde del mando remoto y un largo beep del zumbador.

#### **Cerrar la programación**

# **TEST DE OPERATIVIDAD DE LA PRIMERA INSTALACIÓN**

Este procedimiento se realiza solo tras haber terminado la instalación de la central Prime y de todos los otros componentes de la instalación. Para ello se recomienda seguir las indicaciones suministradas en la guía rápida al primer encendido.

**1.** Asegurarse de que todas las zonas estén en reposo. Esta condición es señalada por el encendido fijo del LED azul del teclado.

o bien

Digitar el Código (Instalador), PROGRAMACION Zonas , seleccionar la zona asociada al terminal deseado.

Activar la macro de tipo "Efectuar armado" (macro n.1) asociada a la tecla **F1** visualizada en pantalla.

Los teclados emitirán una serie de impulsos (3 impulsos + pausa de 5 segundos, 4 impulsos breves + pausa de 5 segundos durante los últimos 20 segundos del tiempo de salida).

**6.** Violar la zona programada.

### **Probar el tiempo de entrada**

### **Probar Señales de alarma**

**8.** Si al término del tiempo de en trada el escenario de armado aún está activado, se activa la señal de alar-

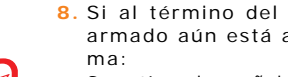

**Probar el comunicador telefónico**

- **9.** La central envía la señalización mediante llamada telefónica al número programado.
- 10. Efectuar el desarmado de las particiones. Esta operación comporta también la parada de las alarmas.

La macro activa el desarmado total. **11.** Borrar las memorias de alarma

Ac tivar la macro de tipo "Eliminar memoria" (macro n. 4) asociada a la tecla **F4** visualizada en pantalla.

# **PROGRAMACIÓN PREDEFINIDA**

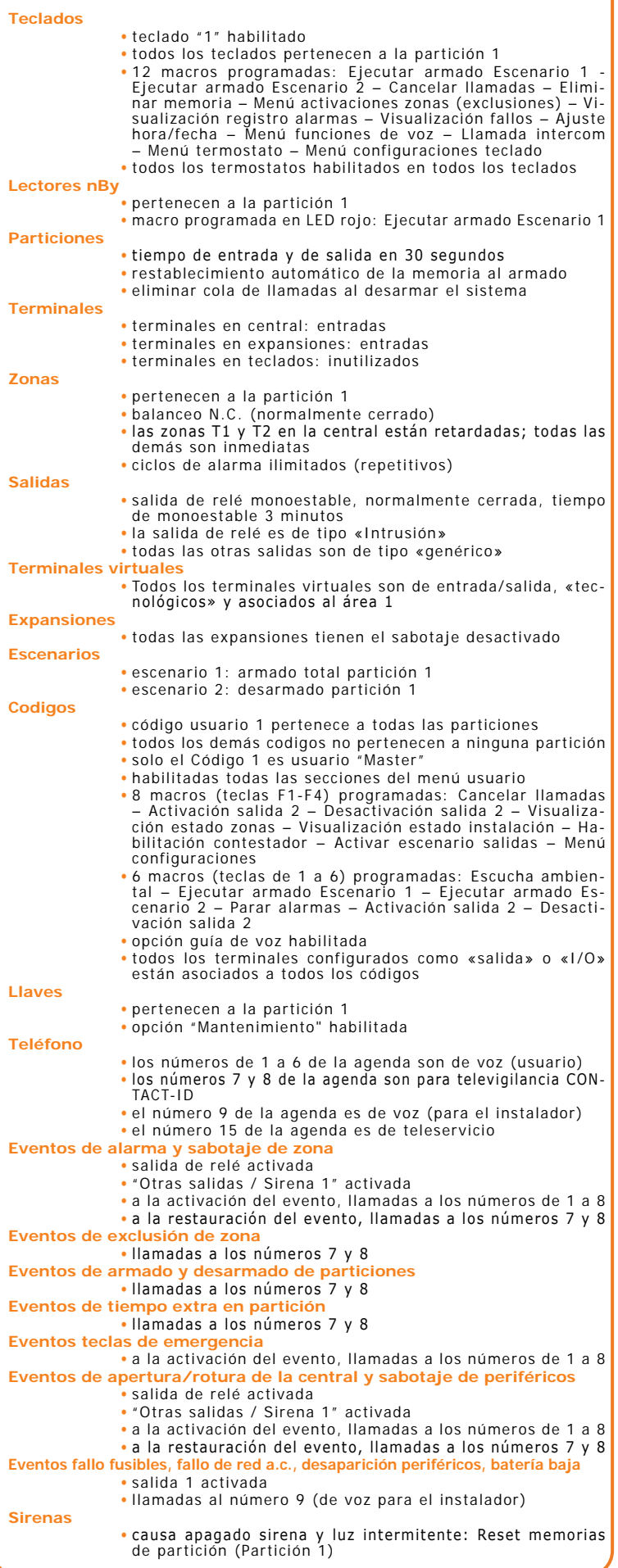

jnim

Inim Electronics S.r.l.

ISO 9001 Quality Management Certificado por BSI con certificado número FM530352

Centobuchi, via Dei Lavoratori 10 63076, Monteprandone (AP), Italia Tel. +39 0735 705007Fax +39 0735 704912

info@inim.biz \_www.inim.biz

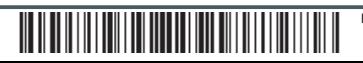

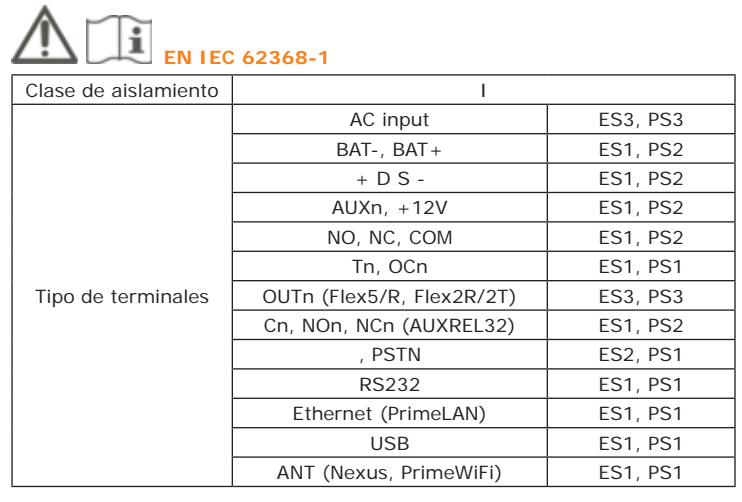

### **Directiva 2014/53/CE**

Con la presente, INIM Electronics s.r.l. declara que los siguientes productos son con-<br>formes a los requisitos esenciales y las disposiciones pertinentes establecidas por la<br>directiva 2014/53/UE:

Prime 500L, Prime 240L, Prime120L, Prime060L, Prime060S

Estos dispositivos pueden utilizarse en todos los países de la Unión Europea sin restricción alguna.

## **Tratamiento de los datos personales**

Las centrales de Prime, al vincularlas con instaladores y usuarios registrados en el<br>servicio Inim Cloud, se pueden gestionar a través de páginas web específicas y/o apli-<br>caciones disponibles tanto para el instalador como

El registro de eventos de la central estará disponible únicamente tras asociar la central<br>El registro de eventos de la central estará disponible únicamente tras asociar la central<br>a los usuarios y se puede visualizar crono ciación.

.<br>Si no desea gestionar la central a través de Inim Cloud y/o no desea permitir ningún<br>tipo de conexión a la Inim Cloud de forma anticipada, basta con deshabilitar la conexión con el servicio mediante su programación.

Por lo tanto, para gestionar la central a través de Inim Cloud, siempre se requiere una solicitud explícita de los usuarios a los que se debe vincular la central.

Tan pronto como una central sea conectada <sup>a</sup> una red LAN <sup>o</sup> <sup>a</sup> una red GSM/LTE , también permanecerá disponible en Inim Cloud, pero hasta que la asociación se solicite explícita-mente a un usuario, los datos intercambiados son/están:

 $\bullet$  puramente técnicos (para permitir, en el futuro, una asociación a un usuario) y no se incluye<br>ningún dato personal

• siempre protegidos con cifrado de seguridad

• sin ninguna vinculación con los datos personales que ya podrían existir en Inim Cloud

#### **Documentación para los usuarios**

Las declaraciones de Prestación, Declaraciones de Conformidad y Certificados relativos<br>a los productos INIM Flectronics S.r.l. pueden descargarse gratuitamente de la direc-<br>ción web www.inim.biz, accediendo al área reserva

Los manuales pueden descargarse gratuitamente de la dirección web www.inim.biz, accediendo al área reservada y después seleccionando "Los manuales de los productos".

#### **Copyright**

El contenido de este manual es propiedad exclusiva de INIM Electronics s.r.l. Está prohibida cualquier reproducción o modificación sin la autorización previa de INIM Elec-tronics s.r.l. Todos los derechos reservados.

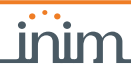

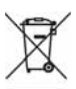

# **CARACTERÍSTICAS TÉCNICAS**

#### **Centrales - características eléctricas y mecánicas**

El usuario deberá, por tanto, llevar el equipo llegado al final de su vida a los<br>centros municipales específicos de recogida selectiva para desechos electrotécni-<br>cos y electrónicos. Como alternativa a la gestión autónoma, de tipo equivalente.

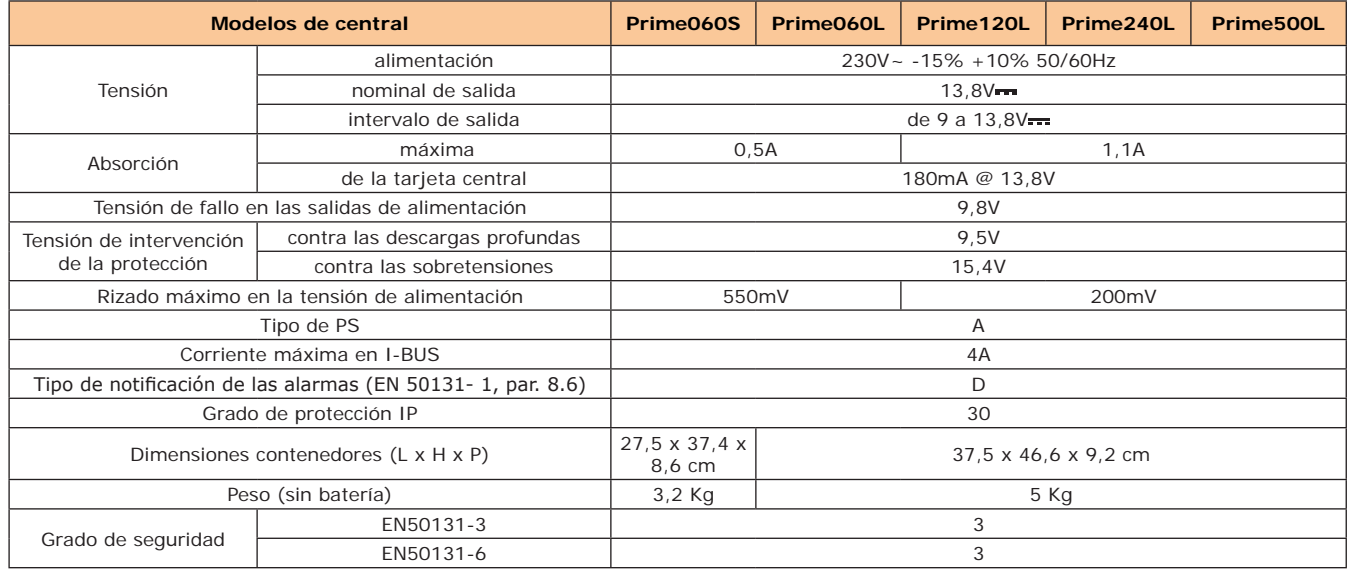

## **Centrales - Características generales**

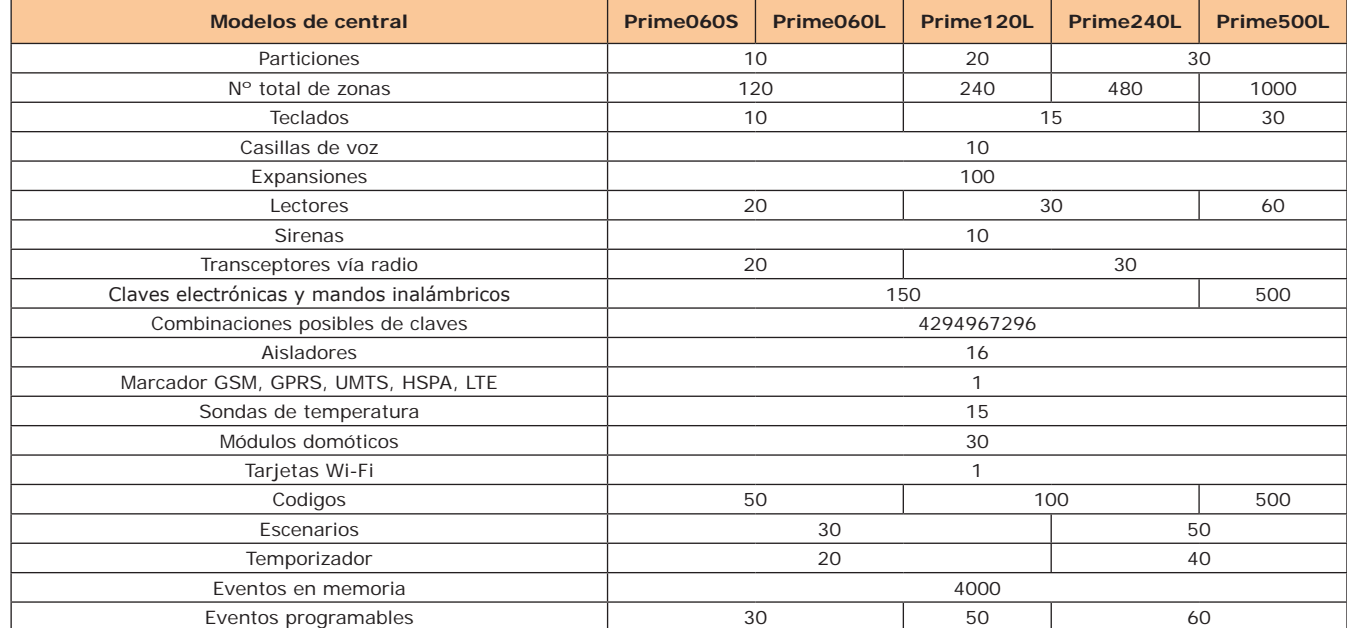

#### **Número de terminales**

inim

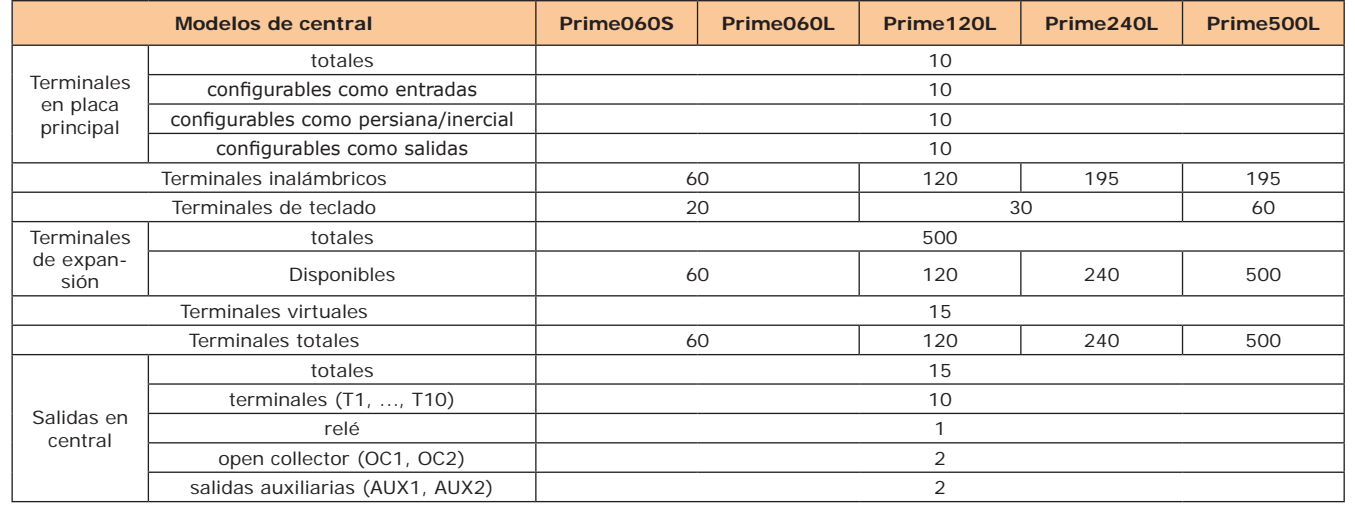

# **Tipo SD y distribución de las corrientes**

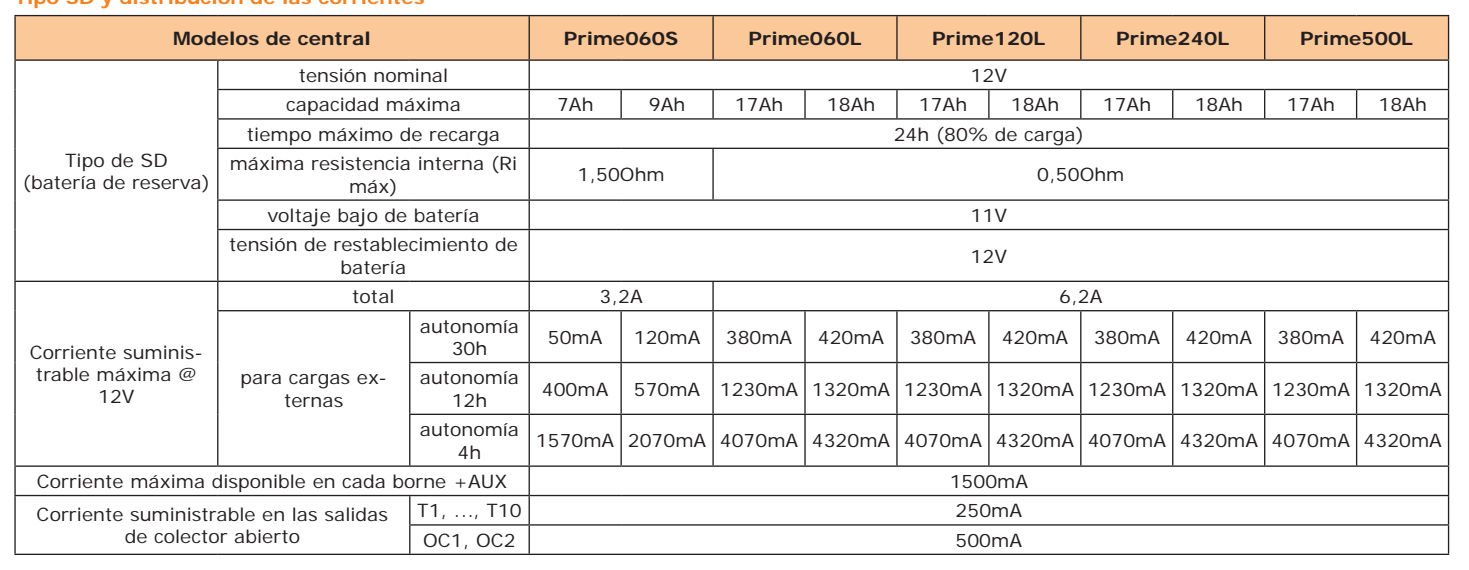

# **RAEE**

**Nota informativa sobre la eliminación de equipos eléctricos y electrónicos (aplicable en los países con sistemas de recogida selectiva)**

El símbolo del contenedor tachado que figura en el aparato o en el embalaje<br>indica que el producto, al final de su vida útil, debe ser desechado por separado<br>de los demás residuos.

En los comercios de productos electrónicos con superficie de venta mínima de 400 m2 también es posible entregar gratuitamente, sin obligación de compra, los pro-ductos electrónicos con dimensiones in feriores <sup>a</sup> 25 cm que se deseen desechar. La adecuada recogida selectiva para enviar posteriormente el equipo desechado<br>al reciclaje, al tratamiento y a la eliminación ambientalmente compatible, contribuye a evitar posibles efectos negativos en el medio ambiente y en la salud, y<br>favorece la reutilización y/o reciclaje de los materiales de los que está compuesto el equipo.

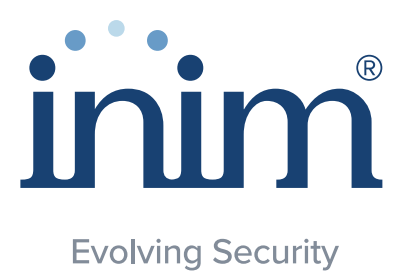